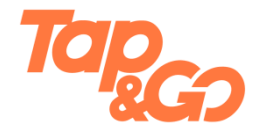

#### **Shop or take public transport by using UnionPay App**

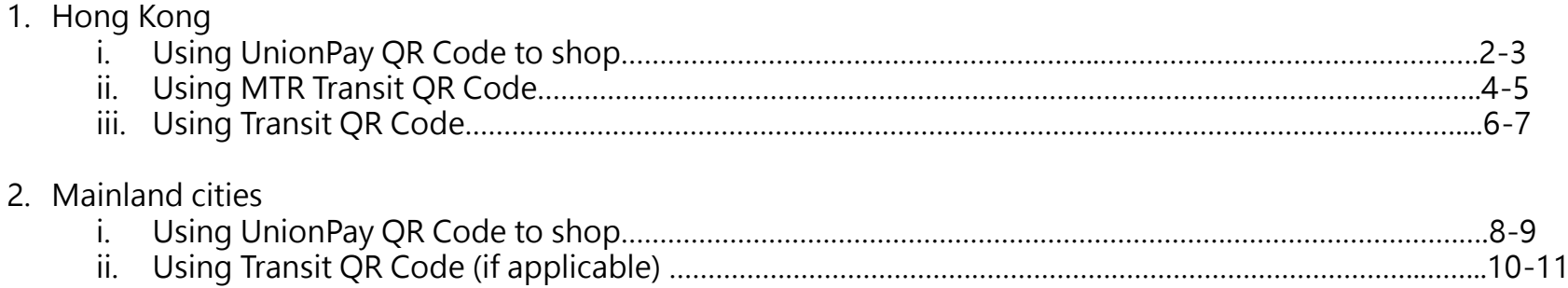

#### **Using UnionPay QR Code to shop(scanned by merchant)**

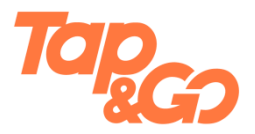

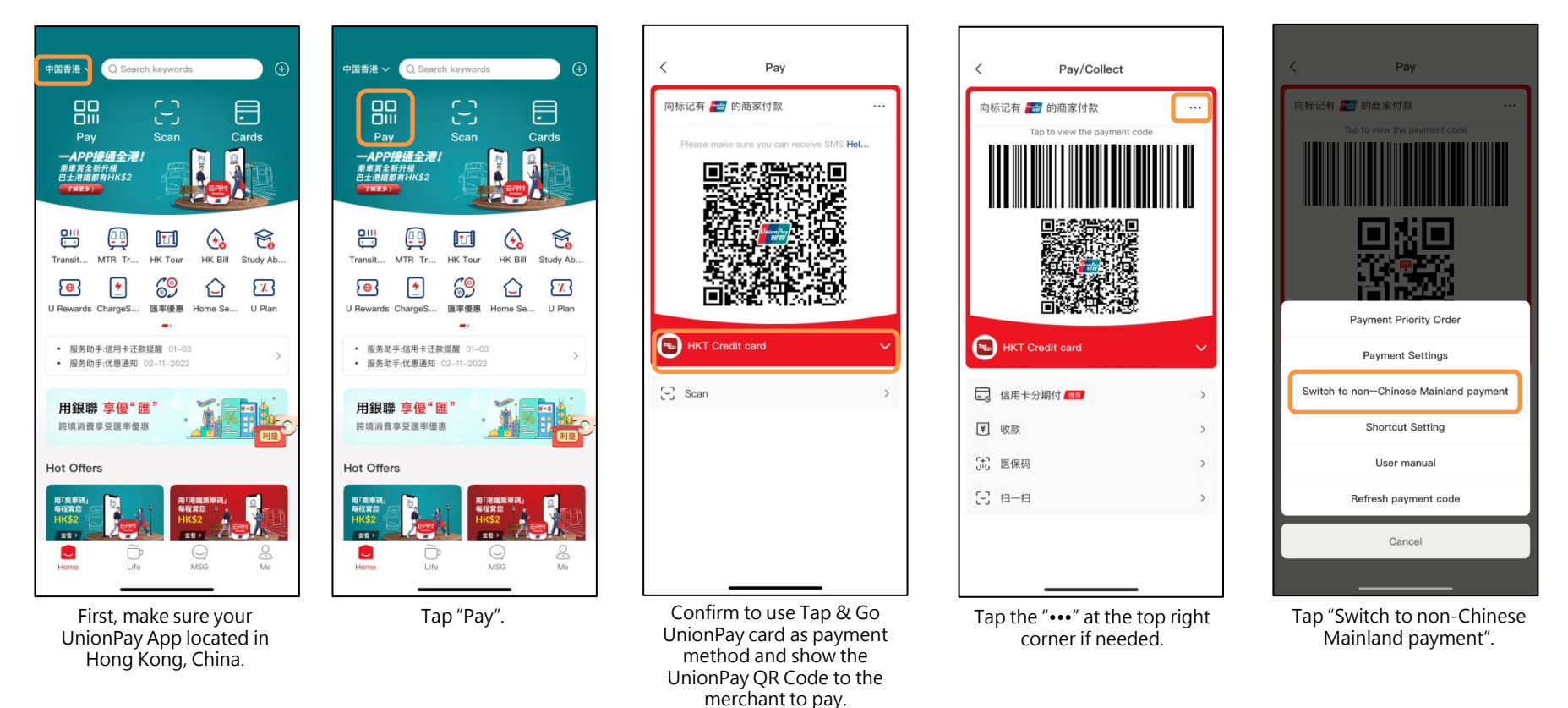

## **Using UnionPay QR Code to shop(scanned by merchant)**

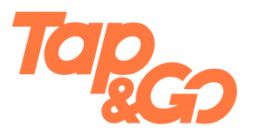

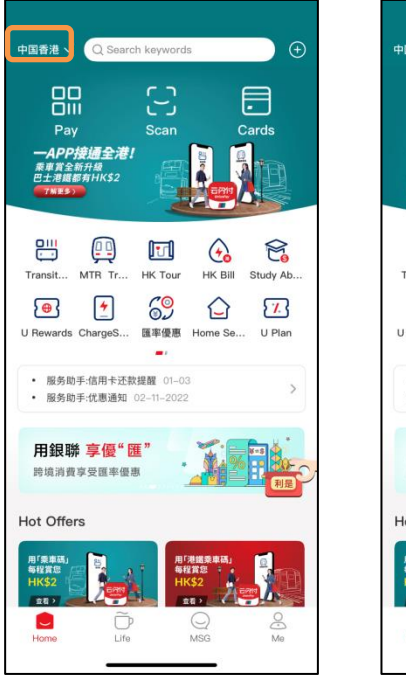

First, make sure your UnionPay App located in Hong Kong, China.

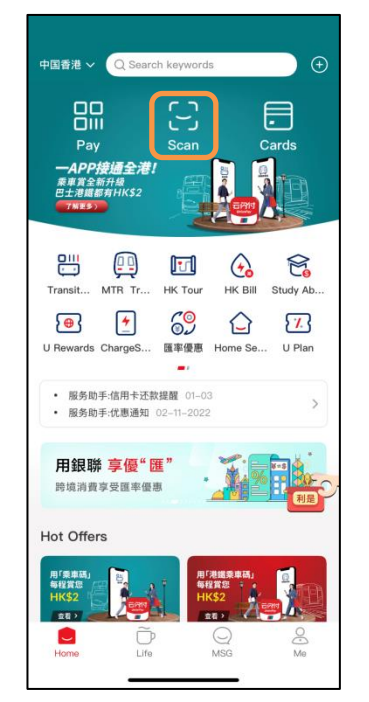

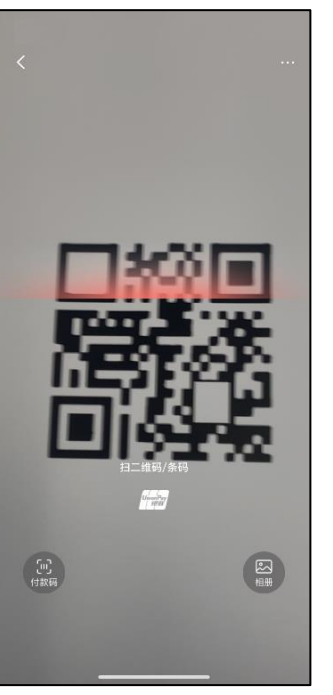

Tap "Scan". Turn on the camera and scan the UnionPay QR code showed by merchant.

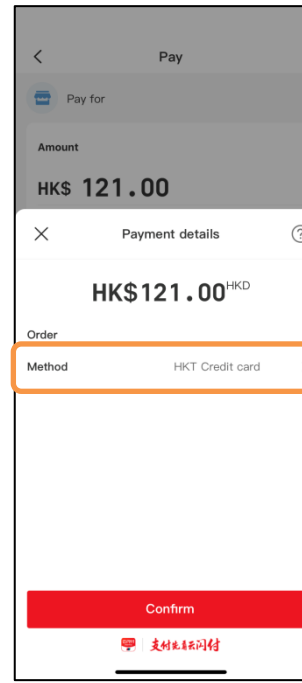

Confirm to use Tap & Go UnionPay card as payment method, and tap "Confirm".

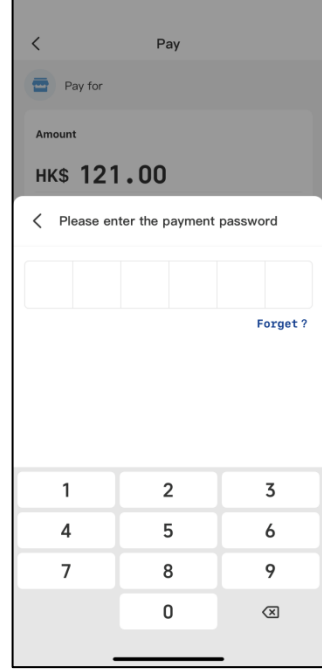

Enter 6-digit PIN of UnionPay App to pay.

## **Using MTR Transit QR Code**

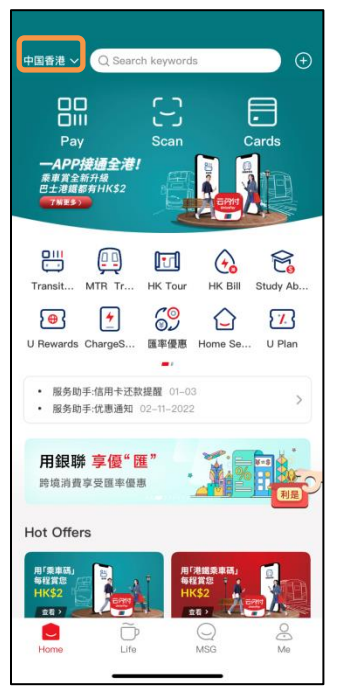

First, make sure your UnionPay App located in Hong Kong.

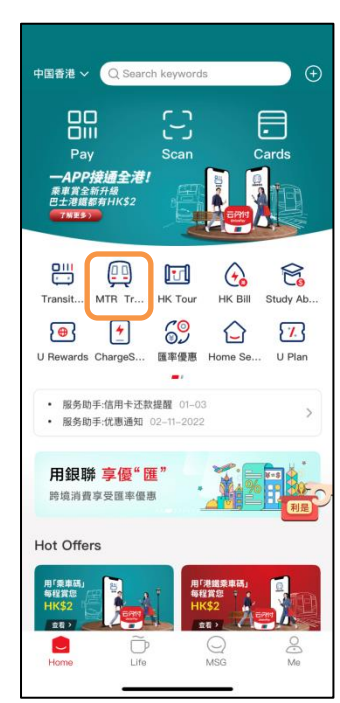

Tap "MTR Transit QR Code".

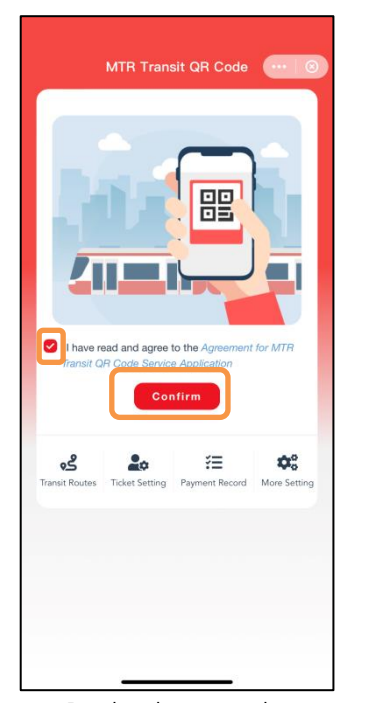

Read and agree to the "Agreement for MTR Transit QR Code Service Application", and tap "Confirm".

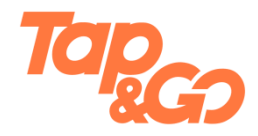

| $\langle \cdots$ | Apply for UnionPay App Fri 8                                        |
|------------------|---------------------------------------------------------------------|
|                  | 港铁乘车码云闪付无感支付<br>港铁乘车码                                               |
| Account          |                                                                     |
| Content          | 乘客可使用云闪付在港铁刷码乘<br>车,并通过云闪付自动扣除交通<br>费,单次限额人民币150元,单日总<br>限额人民币500元。 |
|                  |                                                                     |
| 扣款方式             | 优先从Tap&Go 扣款 ><br>Agree UnionPay App Frictionless Payment           |
| Protocol         | Apply                                                               |
|                  |                                                                     |
|                  |                                                                     |
|                  |                                                                     |

Choose Tap & Go UnionPay card as payment method.

#### **Using MTR Transit QR Code**

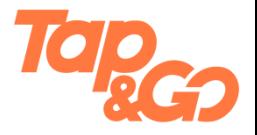

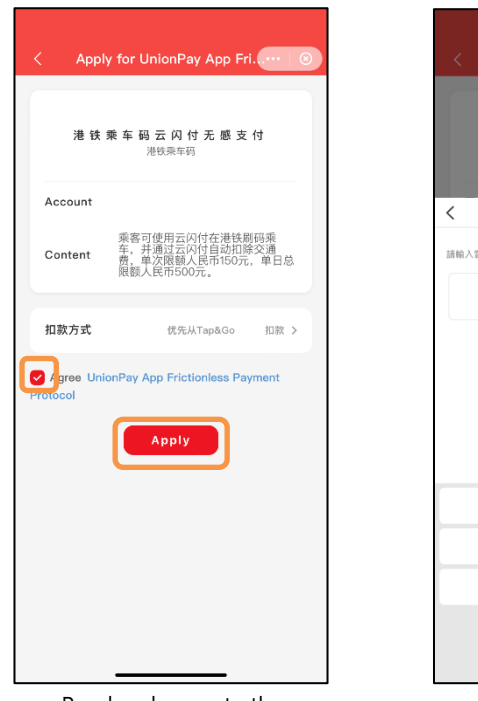

Read and agree to the "UnionPay App Frictionless Payment Protocol", and tap "Apply".

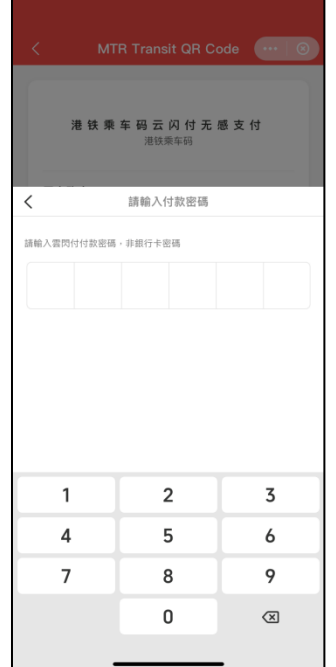

Enter 6-digit PIN of UnionPay App.

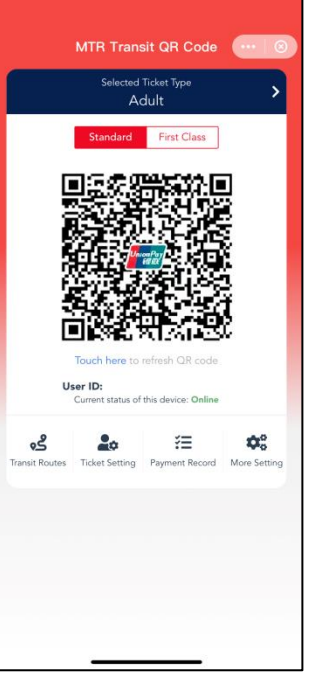

Scan the MTR Transit QR Code by the exit/entry gates in MTR station to pay for fare.

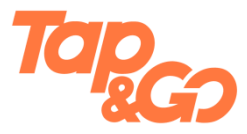

#### **Using Transit QR Code**

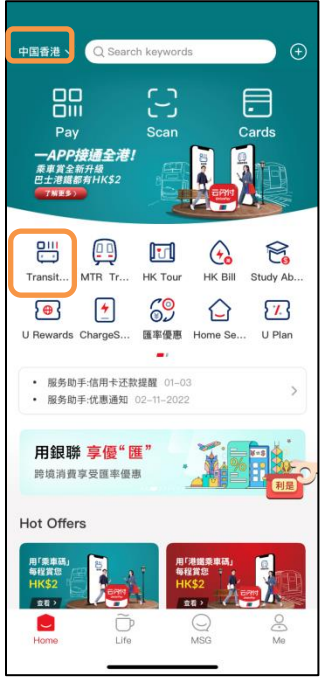

First, make sure your UnionPay App located in Hong Kong, China.

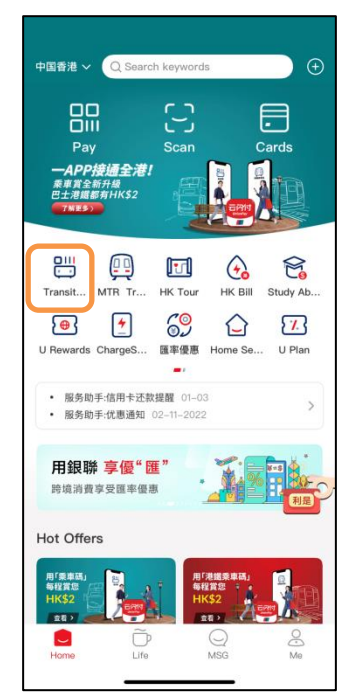

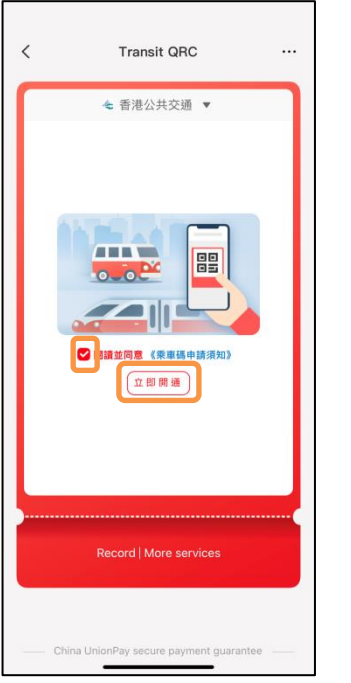

Tap "Transit QR Code". 
Shoose Tap & Go Choose Tap & Go Choose Tap & Go Choose Tap & Go Choose Tap & Go Choose Tap & Go terms and conditions, and tap "Activate now".

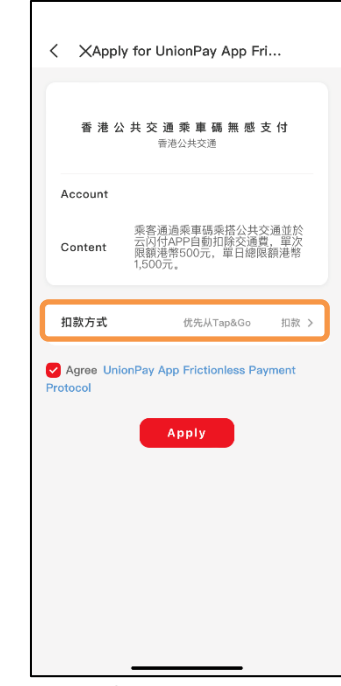

UnionPay card as payment method.

#### **Using Transit QR Code**

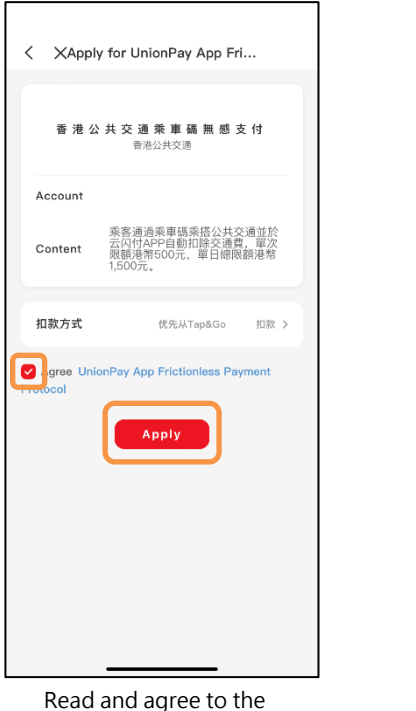

"UnionPay App Frictionless Payment Protocol", and tap "Activate"

Apply for UnionPay App Fri...  $\langle$ 香港公共交通乘車碼無感支付 香港公共交通  $\overline{\phantom{a}}$ Please enter payment password Note: Enter your UnionPay app payment password  $\mathbf{1}$  $\overline{\mathbf{c}}$ 3 4 5 6  $\overline{7}$ 8 9 0  $\left\langle \underline{\mathbf{x}}\right\rangle$ 

Enter 6-digit PIN of UnionPay App.

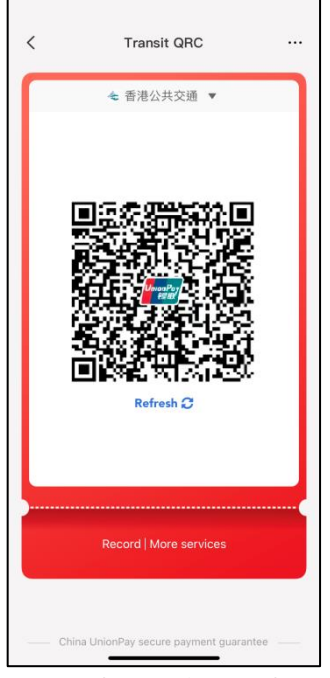

Scan the Transit QR code by the e-payment system on buses to pay for fare.

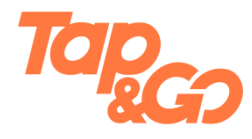

## **Using UnionPay QR Code (scanned by merchant)**

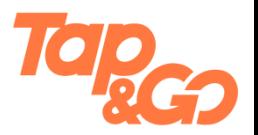

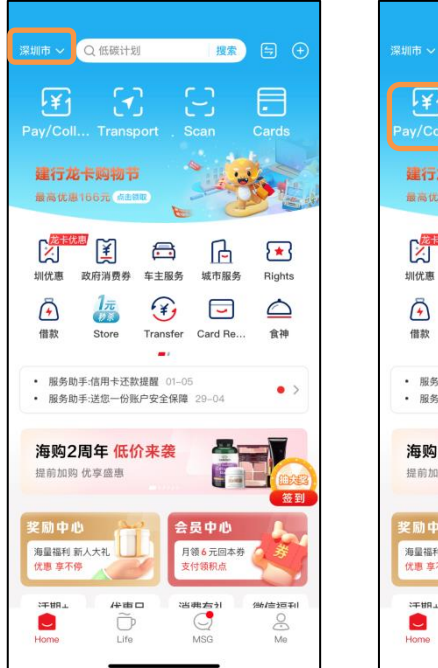

First, make sure UnionPay App is positioned at the city you are in.

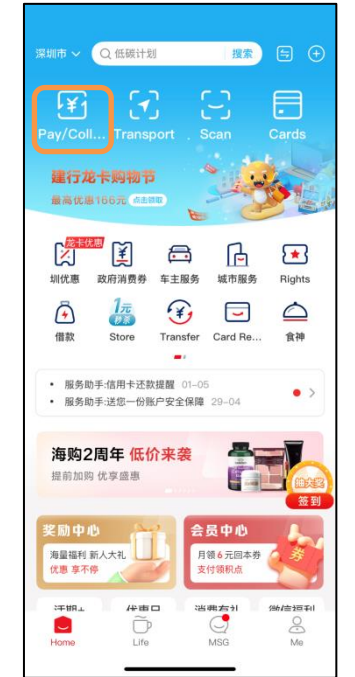

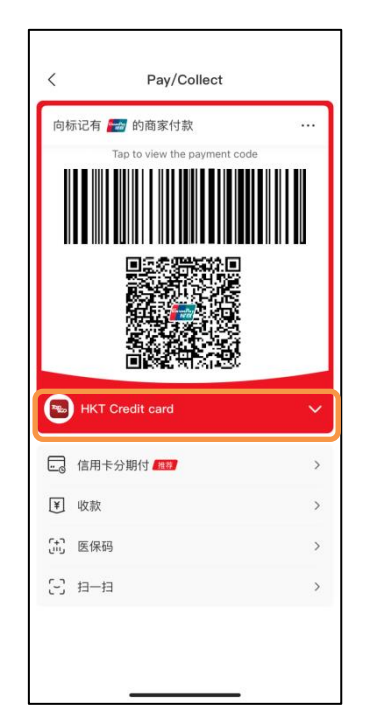

Confirm to use Tap & Go UnionPay card as payment method and show the UnionPay QR Code to the merchant to pay. Tap "Pay/Collect". Confirm to use Tap & Go Tap the "•••" at the top right

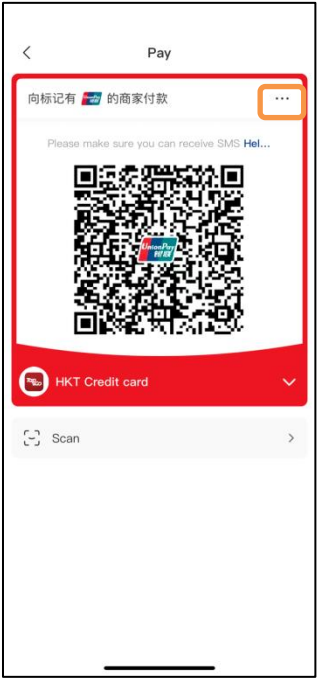

corner if needed.

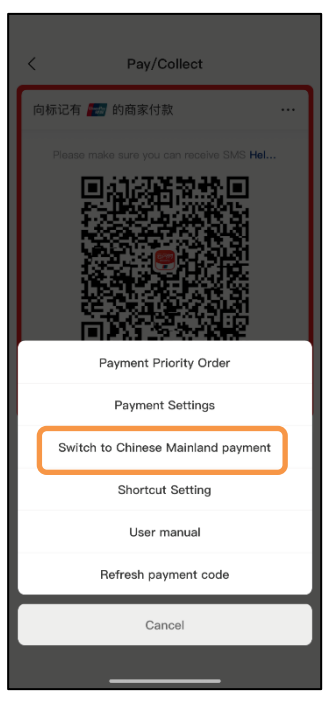

Tap "Switch to Chinese Mainland payment".

#### **Using UnionPay QR Code (scan merchant's QR code)**

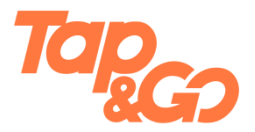

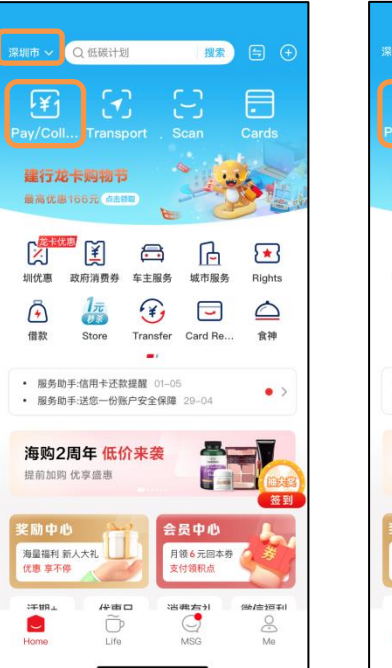

First, make sure UnionPay App is positioned at the city you are in.

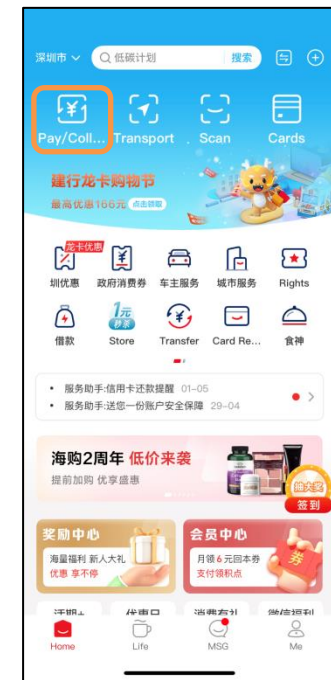

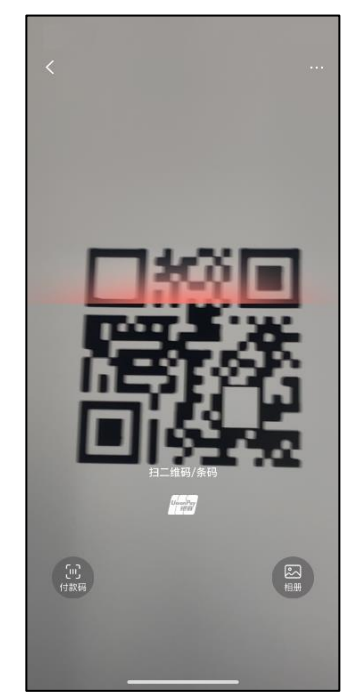

Tap "Pay/Collect". Turn on the camera and scan the UnionPay QR code showed by merchant.

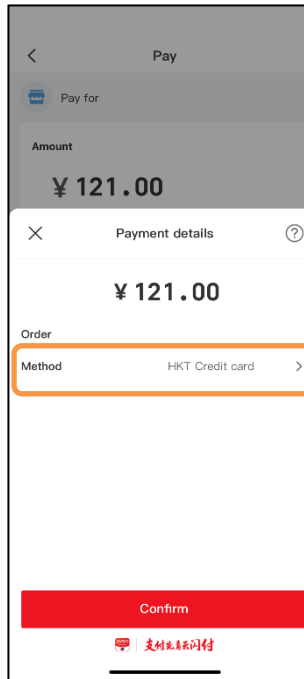

Confirm to use Tap & Go UnionPay card as payment method, and tap "Confirm".

| $\overline{\left( \right. }%$       | Pay |               |  |
|-------------------------------------|-----|---------------|--|
| Pay for                             |     |               |  |
| Amount                              |     |               |  |
| ¥121.00                             |     |               |  |
| < Please enter the payment password |     |               |  |
|                                     |     |               |  |
|                                     |     | Forget?       |  |
|                                     |     |               |  |
|                                     |     |               |  |
|                                     |     |               |  |
| 1                                   | 2   | 3             |  |
| 4                                   | 5   | 6             |  |
| $\overline{7}$                      | 8   | 9             |  |
|                                     | 0   | $\circled{x}$ |  |
|                                     |     |               |  |

Enter 6-digit PIN of UnionPay App to pay.

### **Using Transit QR Code (if applicable)**

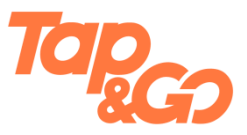

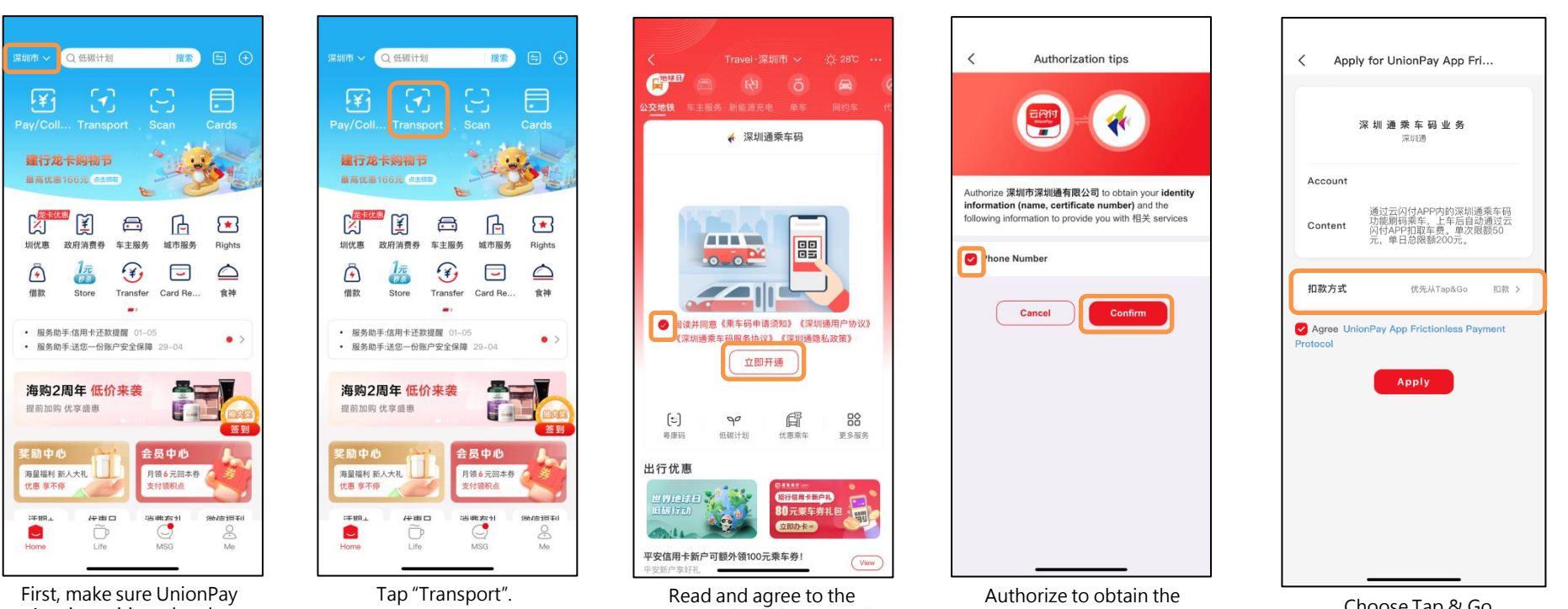

App is positioned at the city you are in.

terms and conditions, and tap "Activate now".

information, and tap "Confirm".

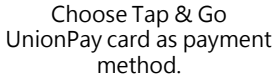

# **Using Transit QR Code (if applicable)**

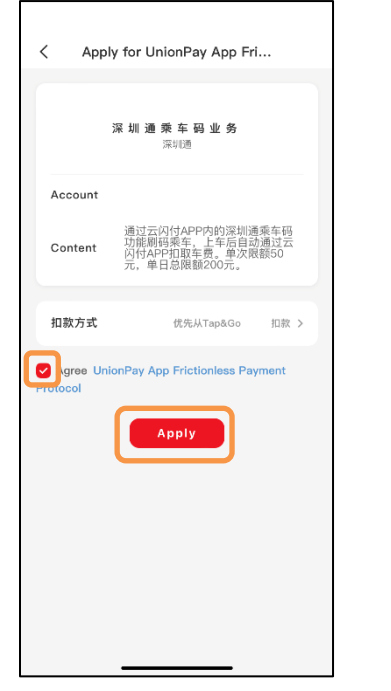

Read and agree to the "UnionPay App Frictionless Payment Protocol", and tap "Apply".

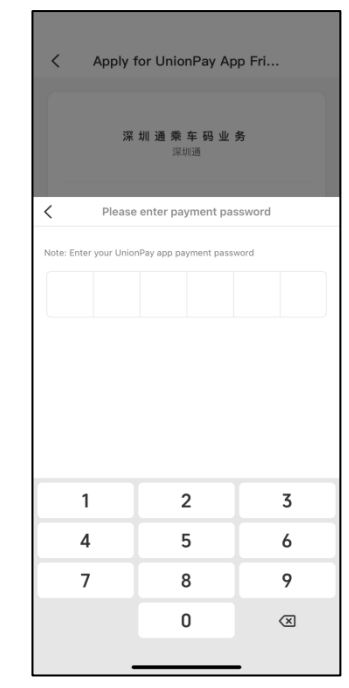

Enter 6-digit PIN of UnionPay App.

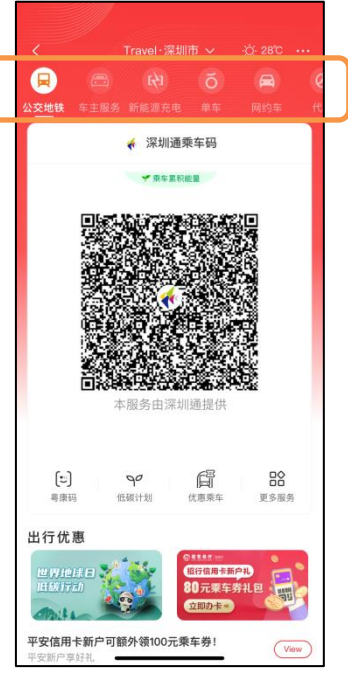

Scan the Transit QR Code by the payment system to pay for fare. To use other services, you can choose from the bar at the top.

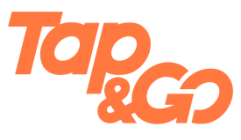